### **Microsoft Exchange 2003 – Message Tracking**

Written by Marc Grote - mailto:grotem@it-training-grote.de

#### **Abstract**

In this article I will give you a Step by Step solution to track the flow of messages within your Exchange Organization with the help of Exchange Message Tracking.

#### **Let's begin**

First, we need to enable Message Tracking. We must enable Message Tracking for every server in our Exchange Organization manually or via an Exchange Policy. I will explain both steps.

To enable Message Tracking start the Exchange System Manager and navigate to the Servers object.

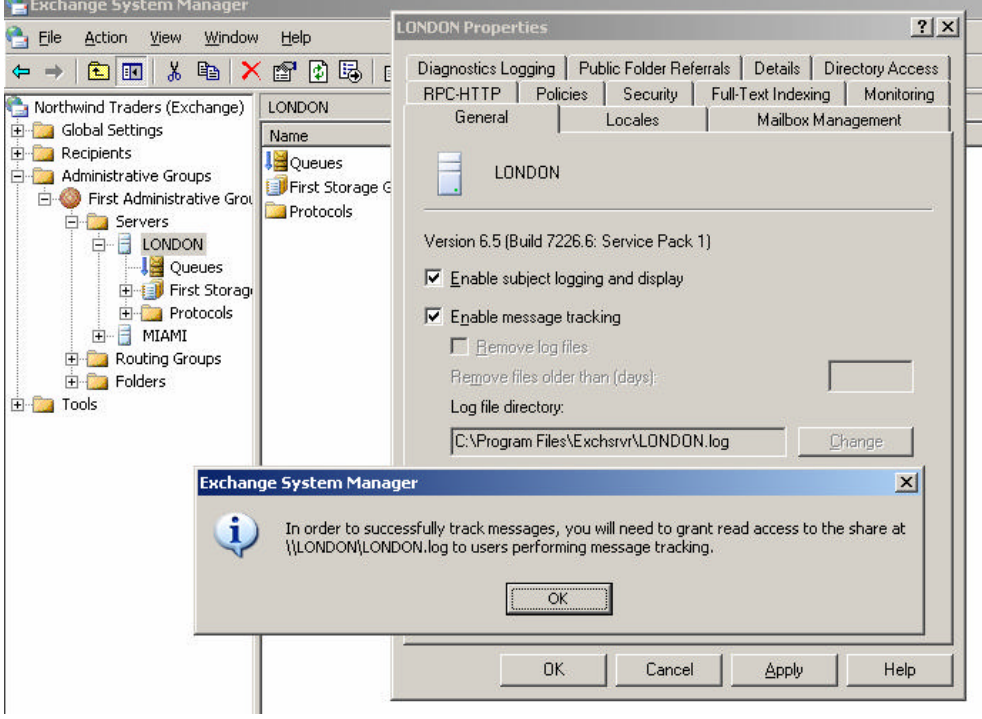

Figure 1: Enable Message tracking for a Exchange Server

Click *"Enable message tracking".* If you want to enable the logging of the subject lines from every mail click *"Enable subject logging and display".* Note that enabling of subject logging requires substantially more processing po and disk space on highly utilized Exchange Servers with thousands of mail by one hour.

It could be a good idea to "Remove log files" after xx days when you don't want to clear the logfiles manually.

Don't forget to give users who want to perform message tracking read access to the share \\SERVER\SERVER.LOG. Exchange creates this share to save the message tracking logs.

## **Exchange System Policy**

If you have many servers it is a time consuming task to enable Message Tracking for every server. To avoid a manual config, you can create an Exchange System Policy to activate Message Tracking for many servers at the same time.

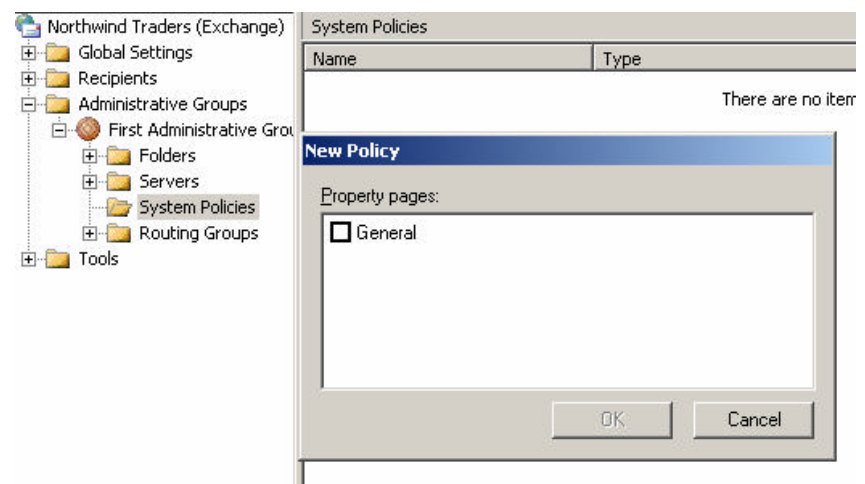

Figure 2: Create a new System Policy

After you named the Exchange System Policy you can enable Message Tracking and subject logging but not the Log file directory because not every server has the same Hard Disk and Partition configuration so Microsoft has disabled this feature in a System Policy.

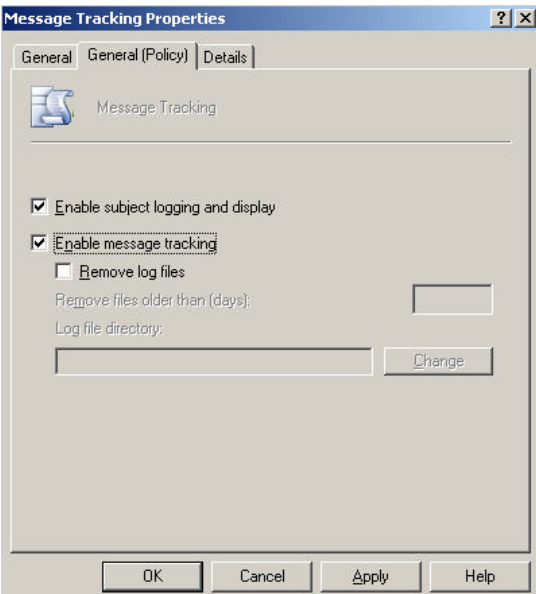

Figure 3: System Policy details

After you have enabled the new System Policy don't forget to make the servers a part of the Policy (manually add the Servers to the Policy).

After you have sent some e-mails through your Exchange Organization, the Message Tracking begins to create a log file. Message Tracking create one log file per day which is named YYYYMMDD.LOG so you can easily find the log files of your interest.

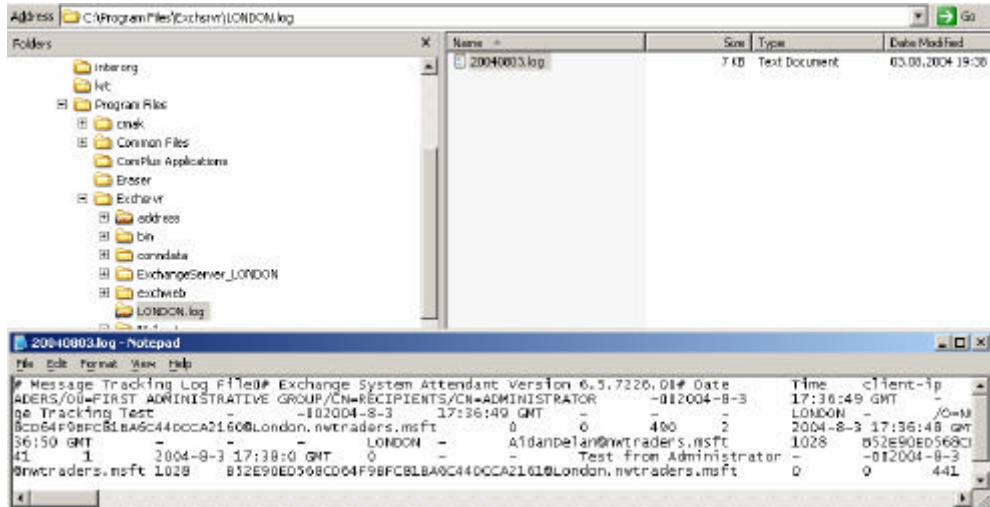

Figure 4: Message Tracking Log files

#### **Message Tracking Center**

If you think that you must read boring text files for message tracking you are wrong. Exchange 2003 has a nice Message Tracking Center where you can graphically search for messages within your Exchange Organization.

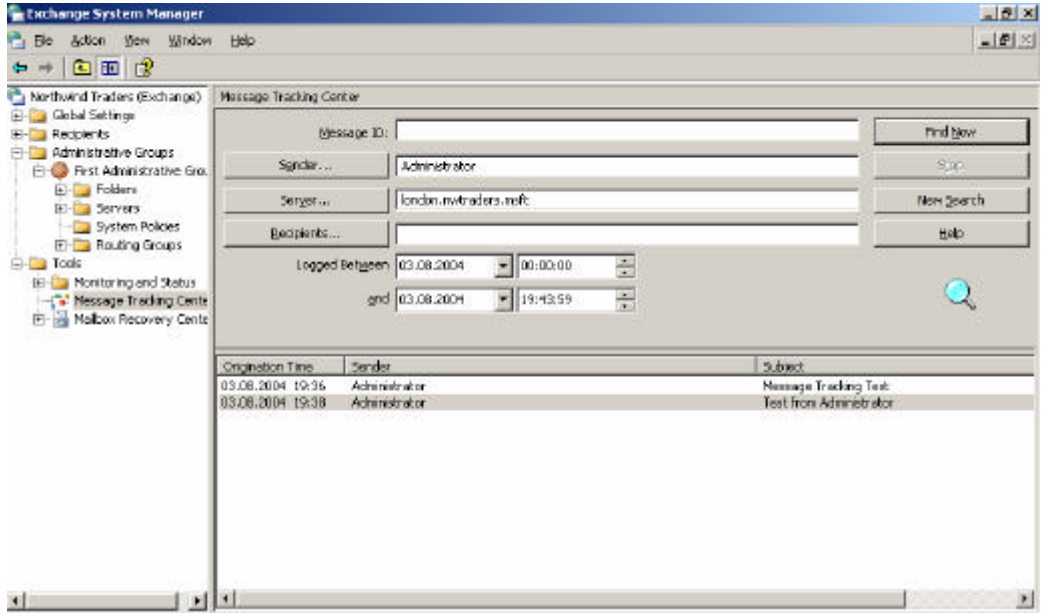

Figure 5: Message Tracking Center

The Message Tracking Center is self explaining.

Select the *Sender* and/or *recipient* of the Message and the logged time between start and enddate.

Click *"Find Now*" to start the search process. The results will be displayed in the Message Tracking detail pane

Click a tracked message and you will get more details:

| Message History.      |                                                                                                    |                                                                                                    |       | $ \Box$ $\times$ |
|-----------------------|----------------------------------------------------------------------------------------------------|----------------------------------------------------------------------------------------------------|-------|------------------|
| <b>File Views</b>     |                                                                                                    |                                                                                                    |       |                  |
| From:                 | Administrator                                                                                                    |                                                                                                    | Sent: | 03.08.2004 19:36 |
| To:                   | Aldan Delaney; Asay Solariki<br>Message Tracking Test                                                                                                    |                                                                                                    |       |                  |
| Subject:              |                                                                                                    |                                                                                                    |       |                  |
| Message ID:           |                                                                                                    | c=US;a= ;p=Northwind Trader;l=LONDON-090803173648Z-1                                                                                                    |       |                  |
| Location              | <b>Event Time</b>                                                                                                    | Event.                                                                                                    |       |                  |
| London.nwtraders.msft | 03.08.2004 19:36<br>03.08.2004 19:36<br>03.08.2004 19:36<br>03.08.2004 19:36<br>03.08.2004 19:36<br>03.08.2004 19:36<br>03.08.2004 19:36<br>03.08.2004 19:36<br>03.08.2004 19:36 | SMTP Store Driver: Message Submitted from Store<br>SMTP: Message Submitted to Advanced Oueuing<br>SMTP: Started Message Submission to Advanced Queue.<br>SMTP: Message Submitted to Categorizer.<br>SMTP: Message Categorized and Queued for Routing<br>SMTP: Message Queued for Local Delvery<br>SMTP: Message Delivered Locally to nultiple recipients.<br>SMTP Store Driver: Message Delivered Locally to Store to AlaySolan@rwtraders.maft<br>SMTP Store Driver: Message Delivered Localy to Store to AidanDelan@nwtraders.msft |       |                  |
| Search Complete       |                                                                                                    |                                                                                                    |       |                  |

Figure 6: Message Tracking Details

#### **What do we see here?**

SMTP Store Driver: message Submitted from Store

- The Message will leave the information store to the SMTP process

SMTP: Message Submitted to Advanced Queuing

- The Message will be queued

SMTP: Message Submitted to Categorizer

- The Categorizer is a process where the message can be customized through event sinks (legal disclaimer)

SMTP: Message Categorized and Queued for Routing

- The Message will be queued for Routing to the destination

SMTP: Message Queued for local Delivery

- Exchange recognizes that the message must delivered locally to the same server and store SMTP: Message Delivered Locally to multiple recipients

- The Message will send to multiple recipients

SMTP Store Driver: Message Delivered Locally to Store to AjaySolan@nwtraders.msft SMTP Store Driver: Message Delivered Locally to Store to AidanDelan@nwtraders.msft

The detailed view of the Message is a powerful feature of the Message tracking to see the stations while e-mail delivery.

# **What is protocolled?**

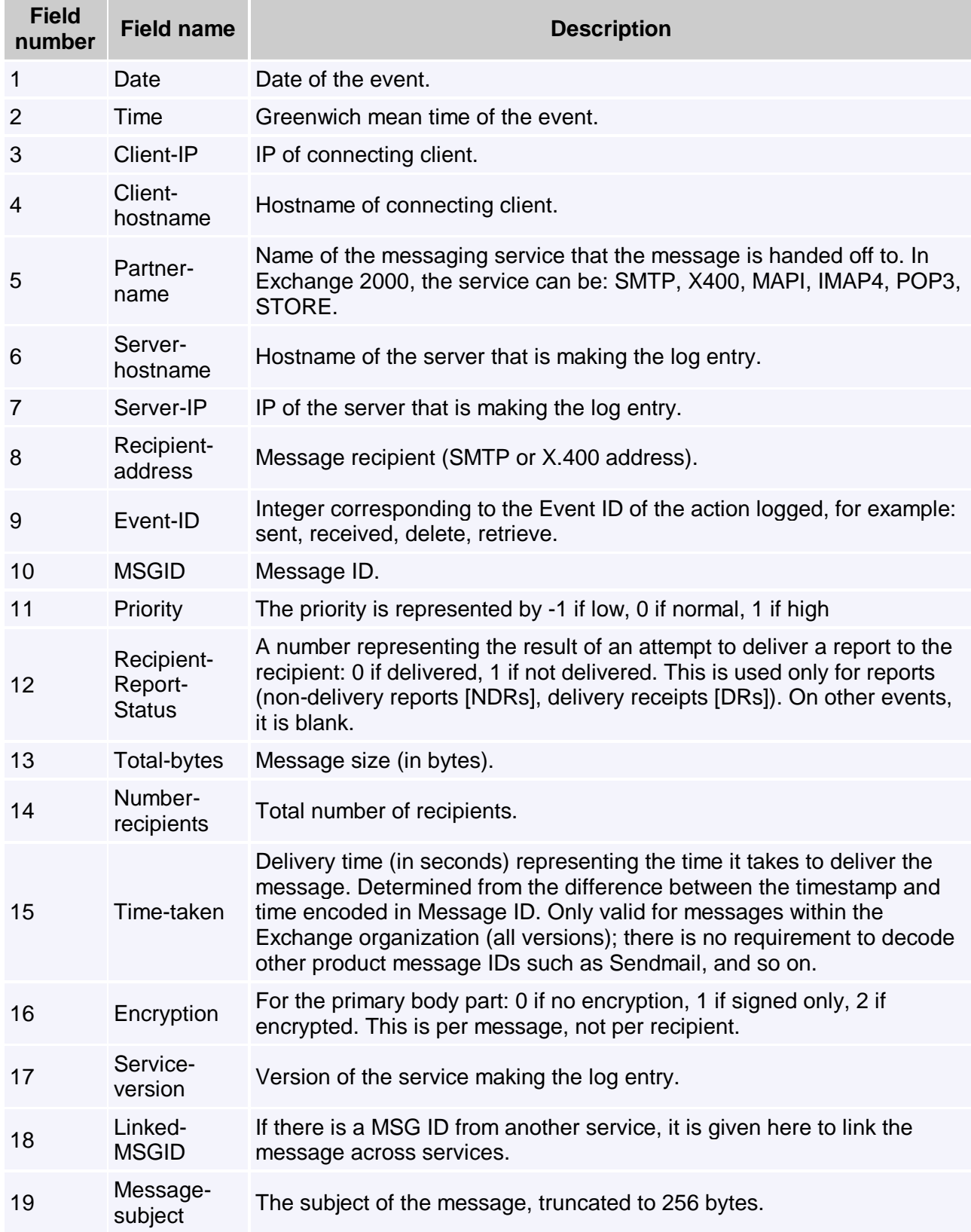

<sup>20</sup> Senderaddress Primary address of the originating mailbox, if known. This could be SMTP, X.400, or Distinguished Name (DN), depending on transport.

Source: http://support.microsoft.com/default.aspx?scid=kb;en-us;246965 (for Exchange 2000)

## **Links to other Third Party Tracking Software**

- ? MessageStats www.quest.com
- ? Fortis Software's Exchange Monitor http://www.fortissoftware.com/exchangemonitor/
- ? eIQ MailAnalyzer http://www.eiqnetworks.com/products/mailserveranalytics.shtml
- ? PROMODAG Reports http://www.promodag.com/indexmsexchg.asp

## **Conclusion**

Message Tracking is a powerful feature to track every message in your Exchange Organization. I like this feature because it is a powerful troubleshooting instrument to see where the message is gone.

## **Related Links**

How to move Message Logs in Exchange 2003 http://support.microsoft.com/default.aspx?scid=kb;en-us;841089 Message Tracking in a Clustered Environment http://support.microsoft.com/default.aspx?scid=kb;en-us;327977 Message Tracking Log File description in Exchange 2000 http://support.microsoft.com/default.aspx?scid=kb;en-us;246965 Exchange 2003 Message Transport and Routing Guide http://www.microsoft.com/technet/prodtechnol/exchange/2003/library/extransrout.mspx